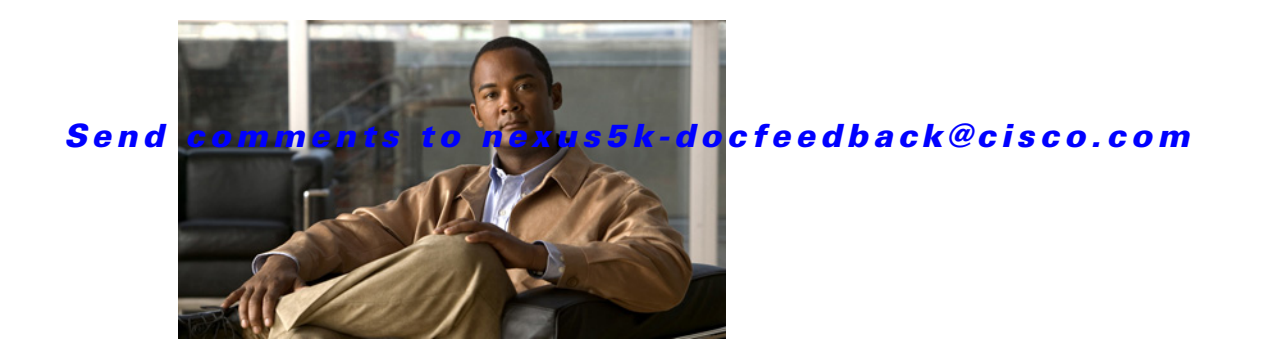

# **S Commands**

This chapter describes the Cisco NX-OS Border Gateway Protocol (BGP) commands that begin with S.

# **send-community**

To send the Border Gateway Protocol (BGP) community attribute to a peer, use the **send-community** command. To revert to the defaults, use the **no** form of this command.

**send-community** [**extended**]

**no send-community** [**extended**]

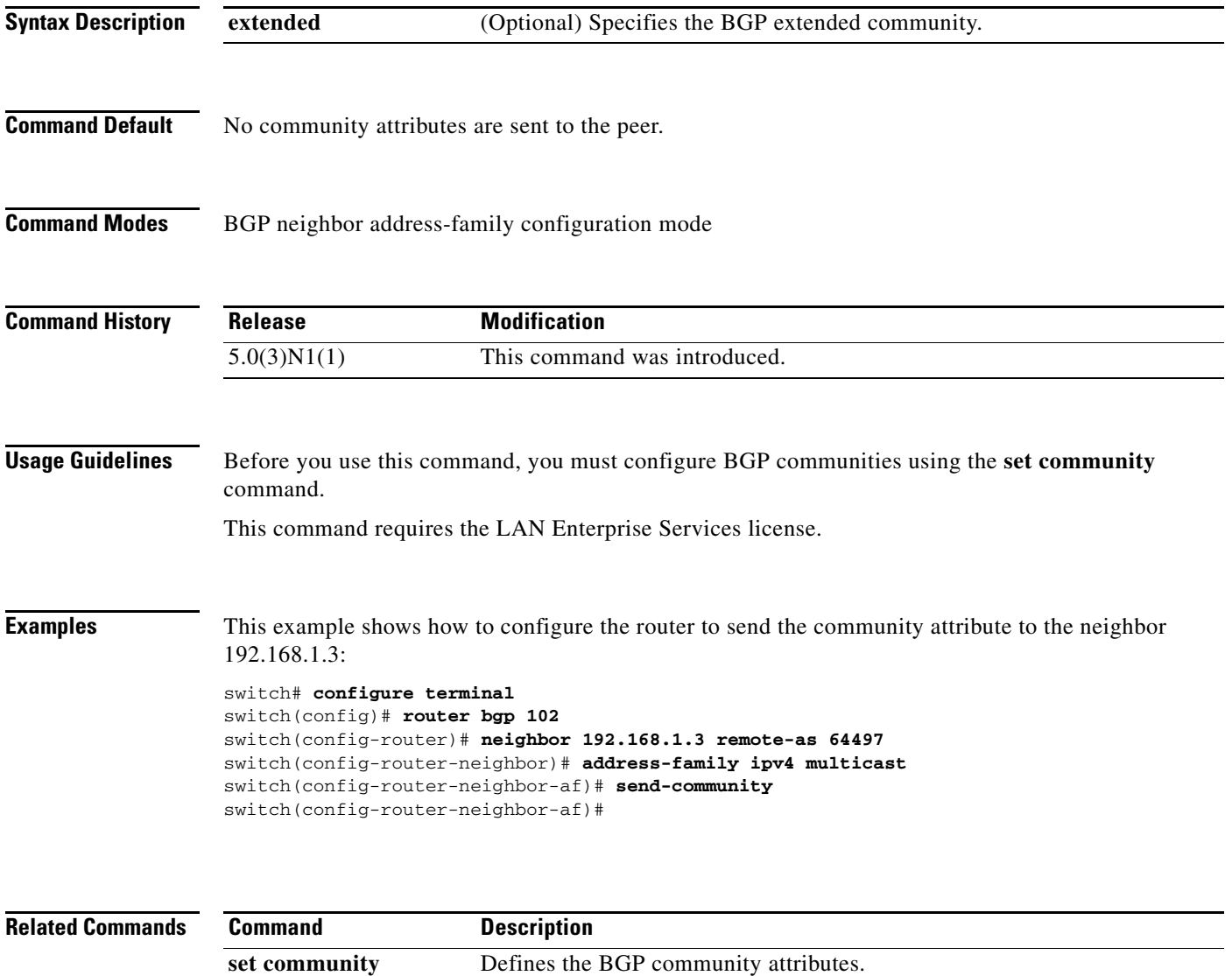

show ip bgp **Displays** the BGP configuration information.

# **set as-path**

To modify an autonomous system path (as-path) for BGP routes, use the **set as-path** command. To not modify the autonomous system (AS) path, use the **no** form of this command.

**set as-path** {**tag** | {**prepend** *as-num*[**...***as-num*] | **last-as** *num*}}

**no as-path** {**tag** | {**prepend** *as-num*[..**.***as-num*] | **last-as** *num*}}

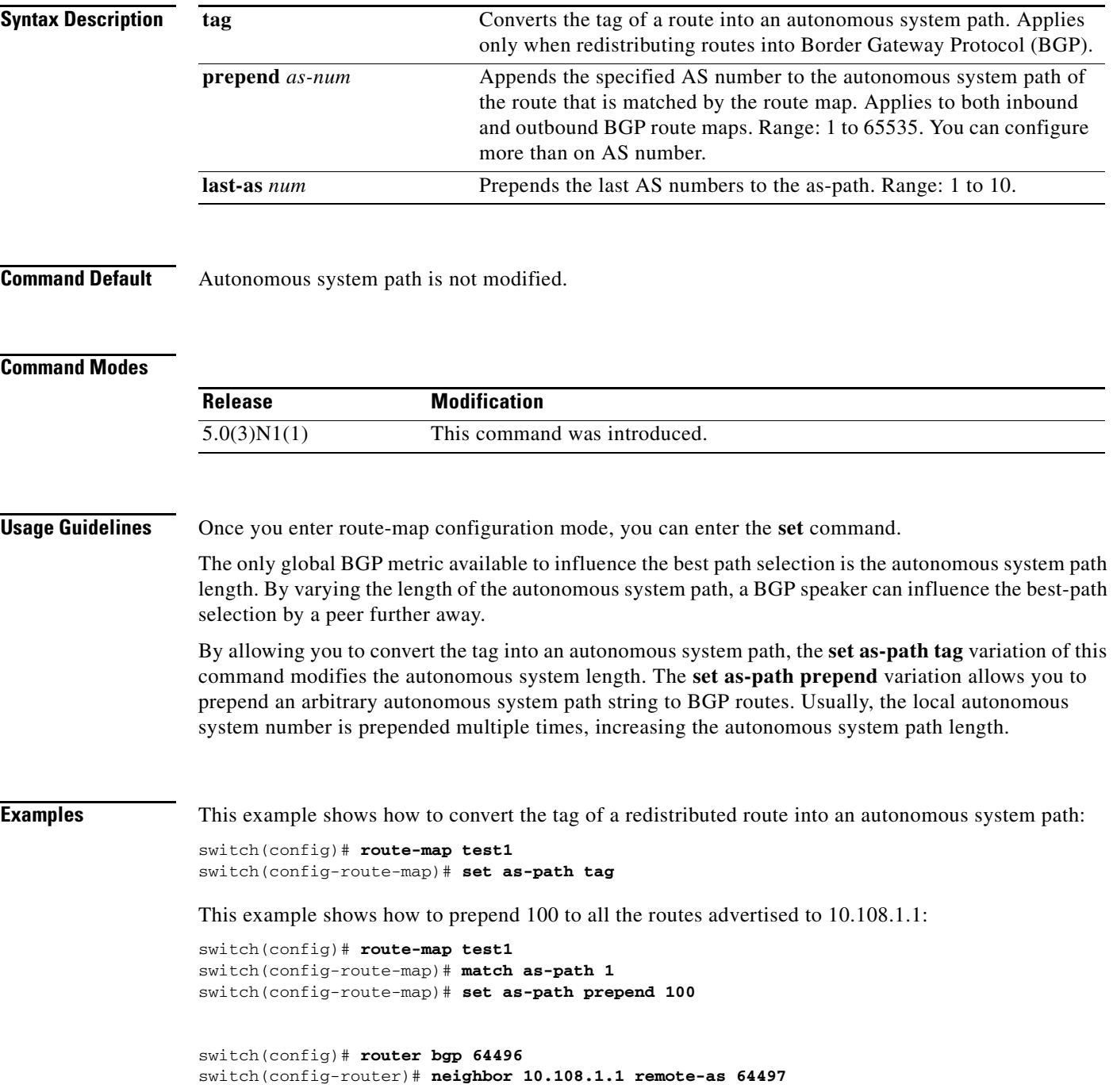

switch(config-router-neighbor)# **address-family ipv4 unicast** switch(config-router-neighbor-af)# **route-map set-as-path test1 out**

#### **Related Commands**

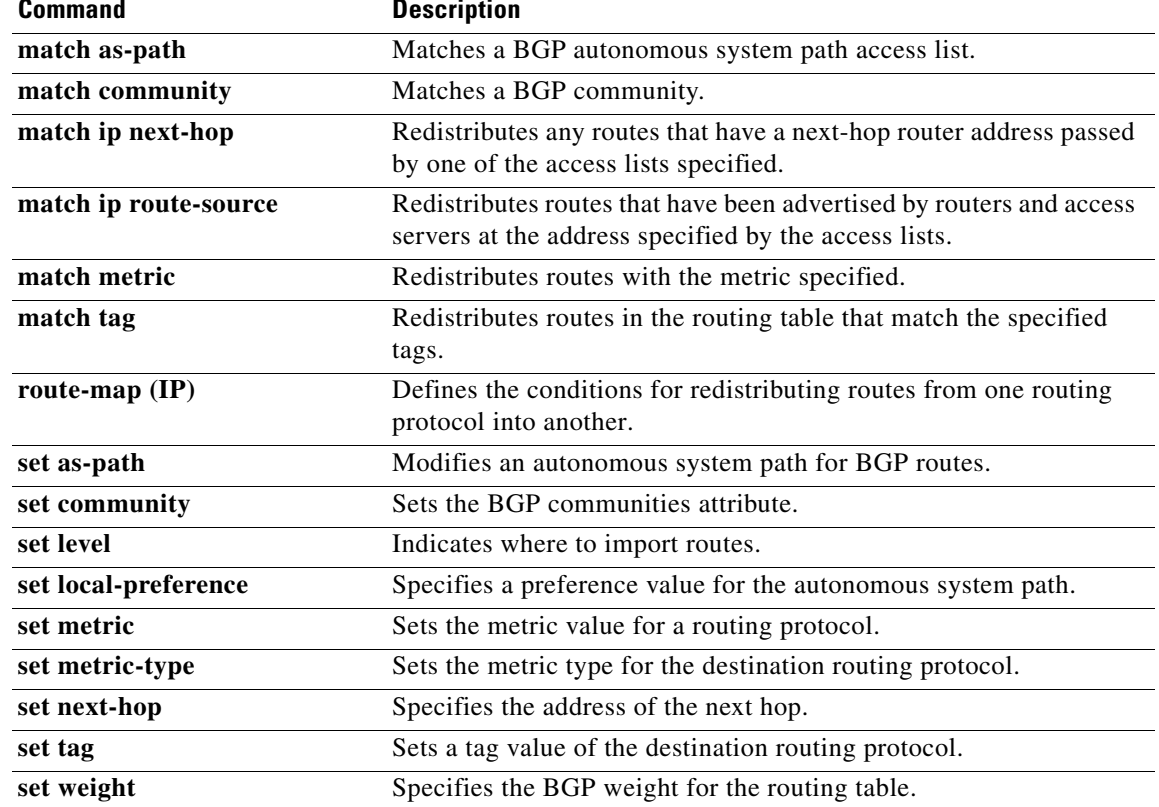

# **set comm-list delete**

To remove communities from the community attribute of an inbound or outbound update, use the **set comm-list delete** command. To remove a previous **set comm-list delete** command, use the **no** form of this command.

**set comm-list** *community-list-name* **delete**

**no set comm-list**

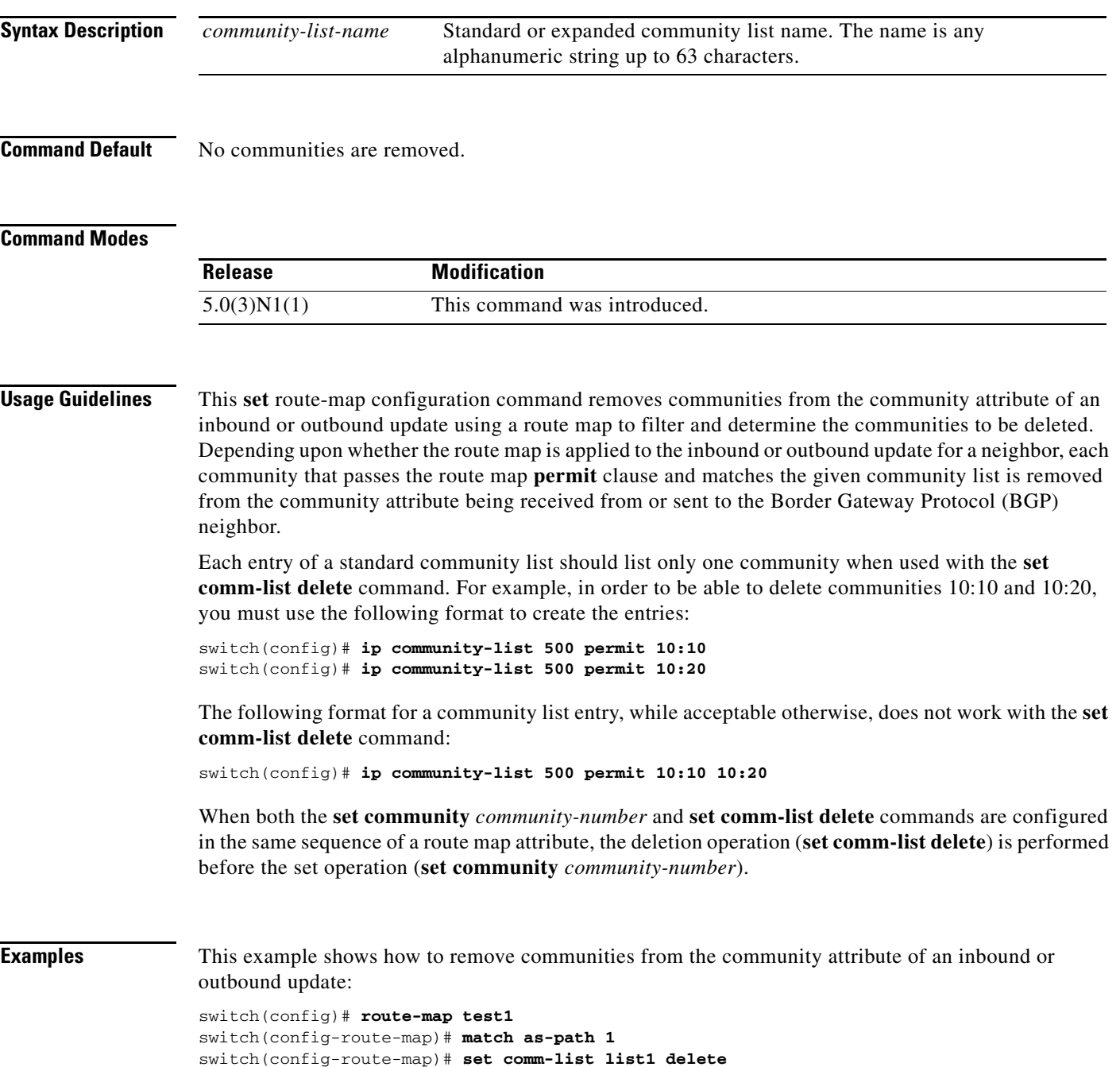

#### **Related Commands**

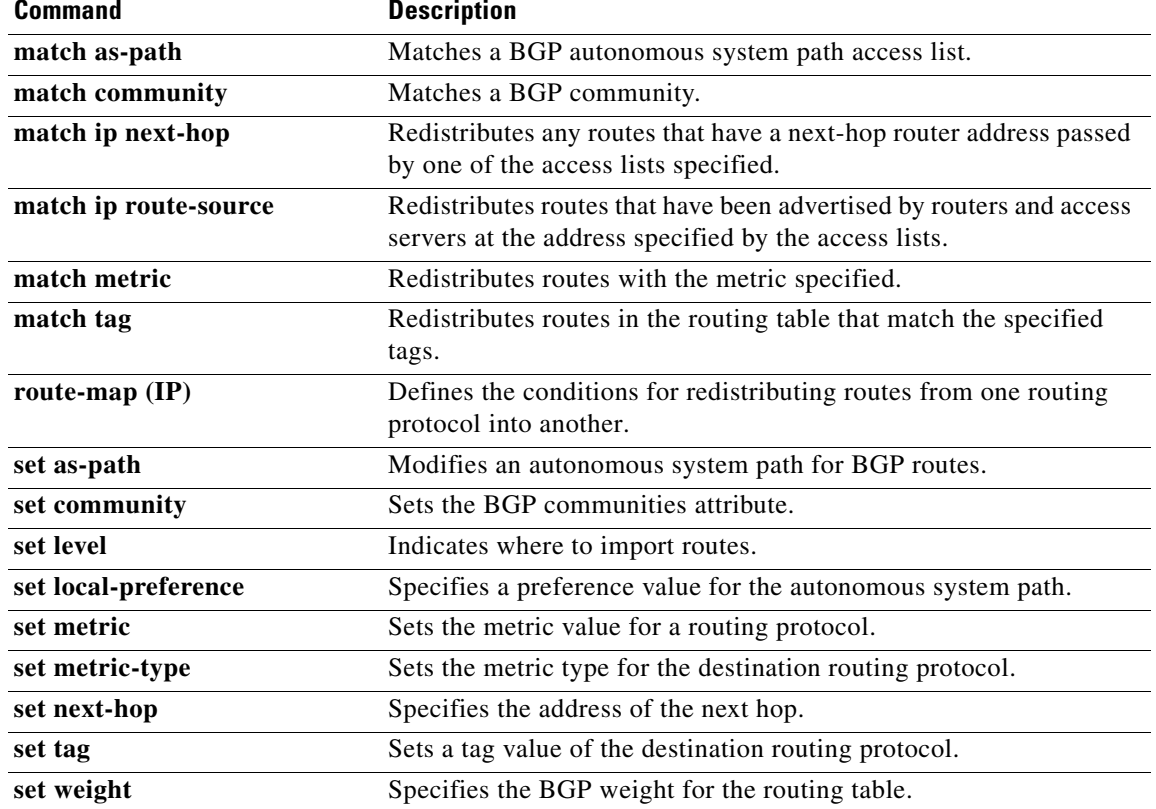

a ka

#### *Send comments to nexus5k-docfeedback@cisco.com*

# **set community**

To set the Border Gateway Protocol (BGP) communities attribute, use the **set community** command. To delete the entry, use the **no** form of this command.

**set community** {**none** | {*aa***:***nn* [...*aa:nn*] | **additive** | **local-as** | **no-advertise** | **no-export**}}

**no set community** {**none** | {*aa***:***nn* | **additive** | **local-as** | **no-advertise** | **no-export**}}

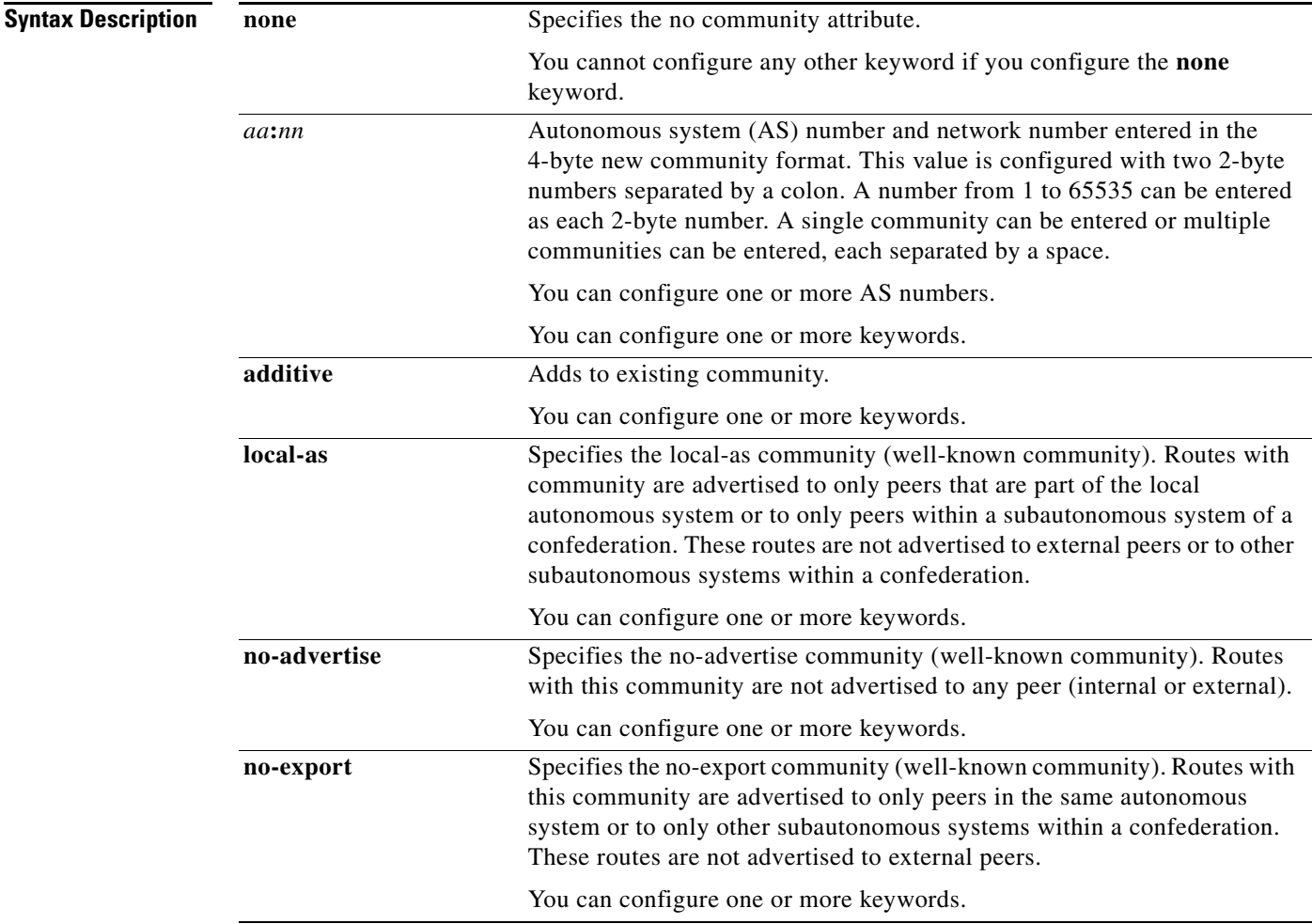

**Command Default** No BGP communities attributes exist.

#### **Command Modes**

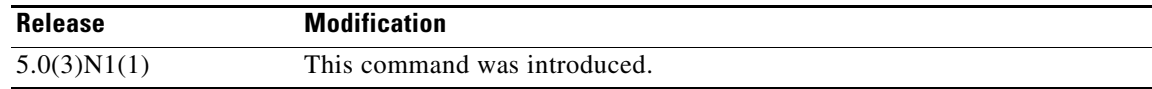

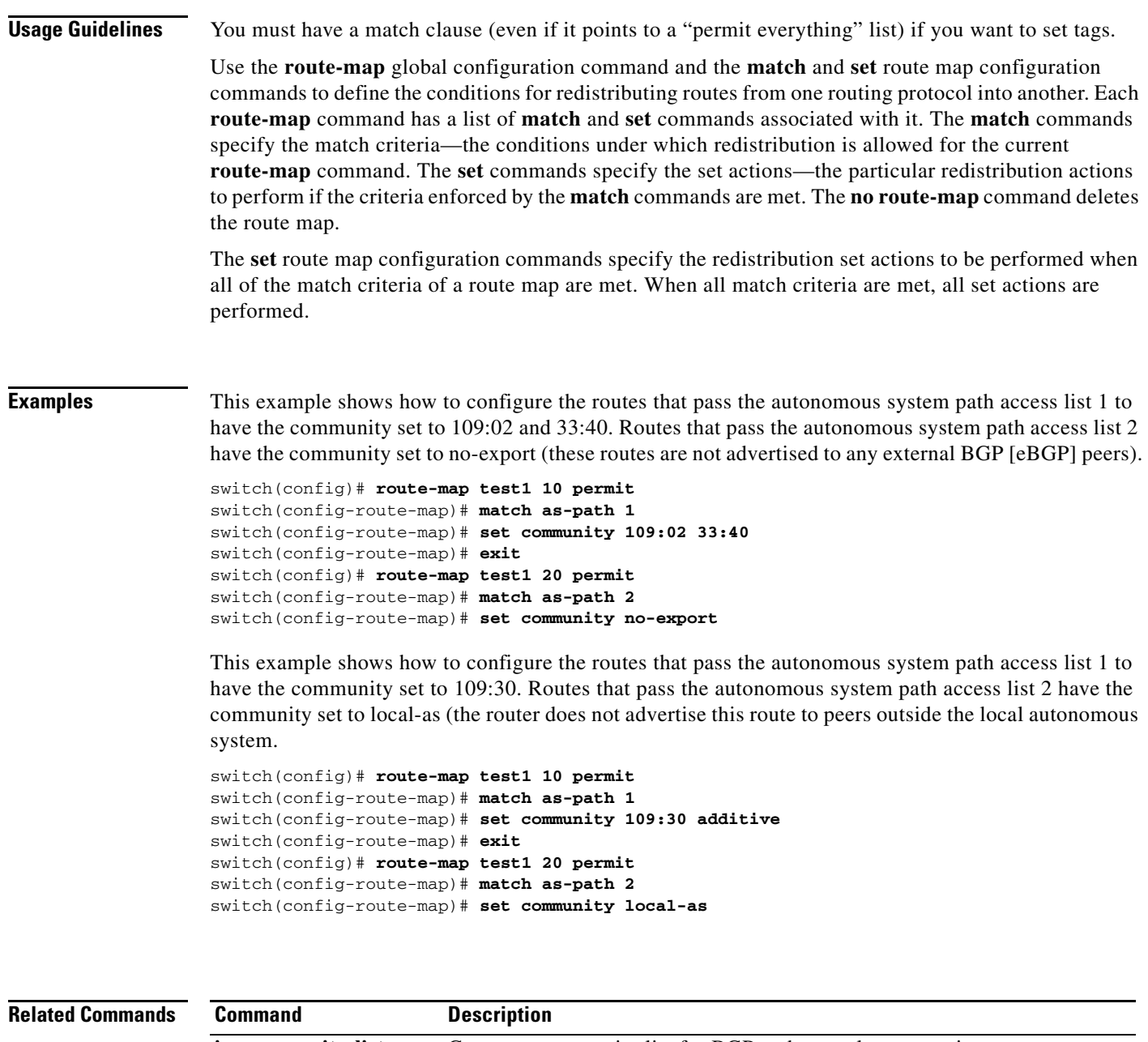

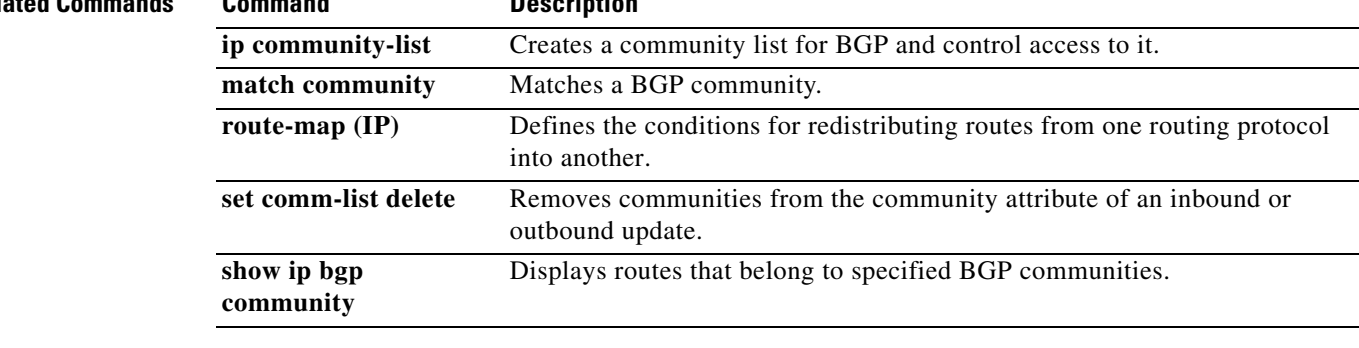

a ka

#### *Send comments to nexus5k-docfeedback@cisco.com*

# **set dampening**

To set the Border Gateway Protocol (BGP) route dampening factors, use the **set dampening** command. To disable this function, use the **no** form of this command.

**set dampening** *half-life reuse suppress max-suppress-time*

#### **no set dampening**

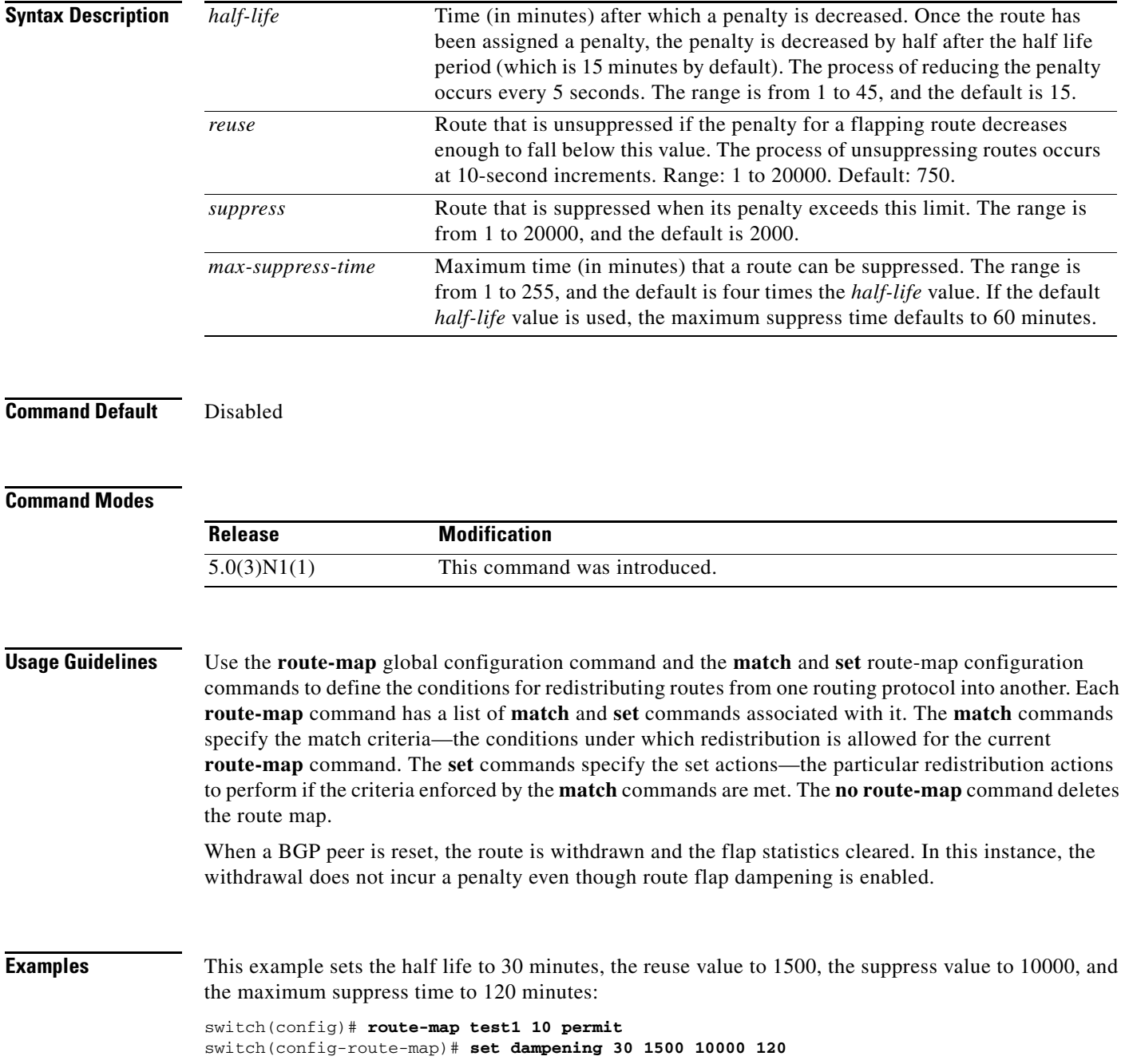

#### **Related Commands**

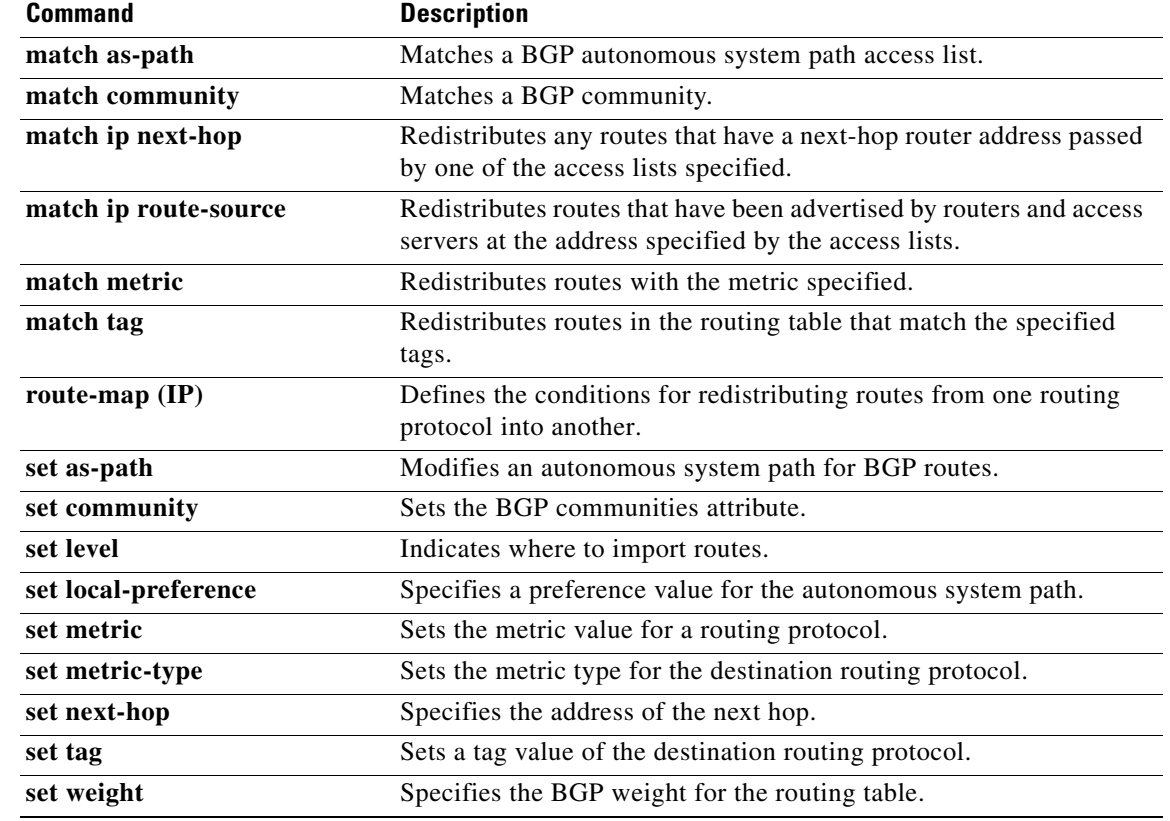

٦

a ka

#### *Send comments to nexus5k-docfeedback@cisco.com*

# **set etxcommunity**

To set the Border Gateway Protocol (BGP) extended communities attribute, use the **set extcommunity** command. To delete the entry, use the **no** form of this command.

**set extcommunity** {**none** | {**generic** {**transitive** | **nontransitive**} *aa4***:***nn* [...*aa4:nn*] } | **additive**}

**no set extcommunity** {**none** | {**generic** {**transitive** | **nontransitive**} *aa4***:***nn* [...*aa4:nn*] } | **additive**}

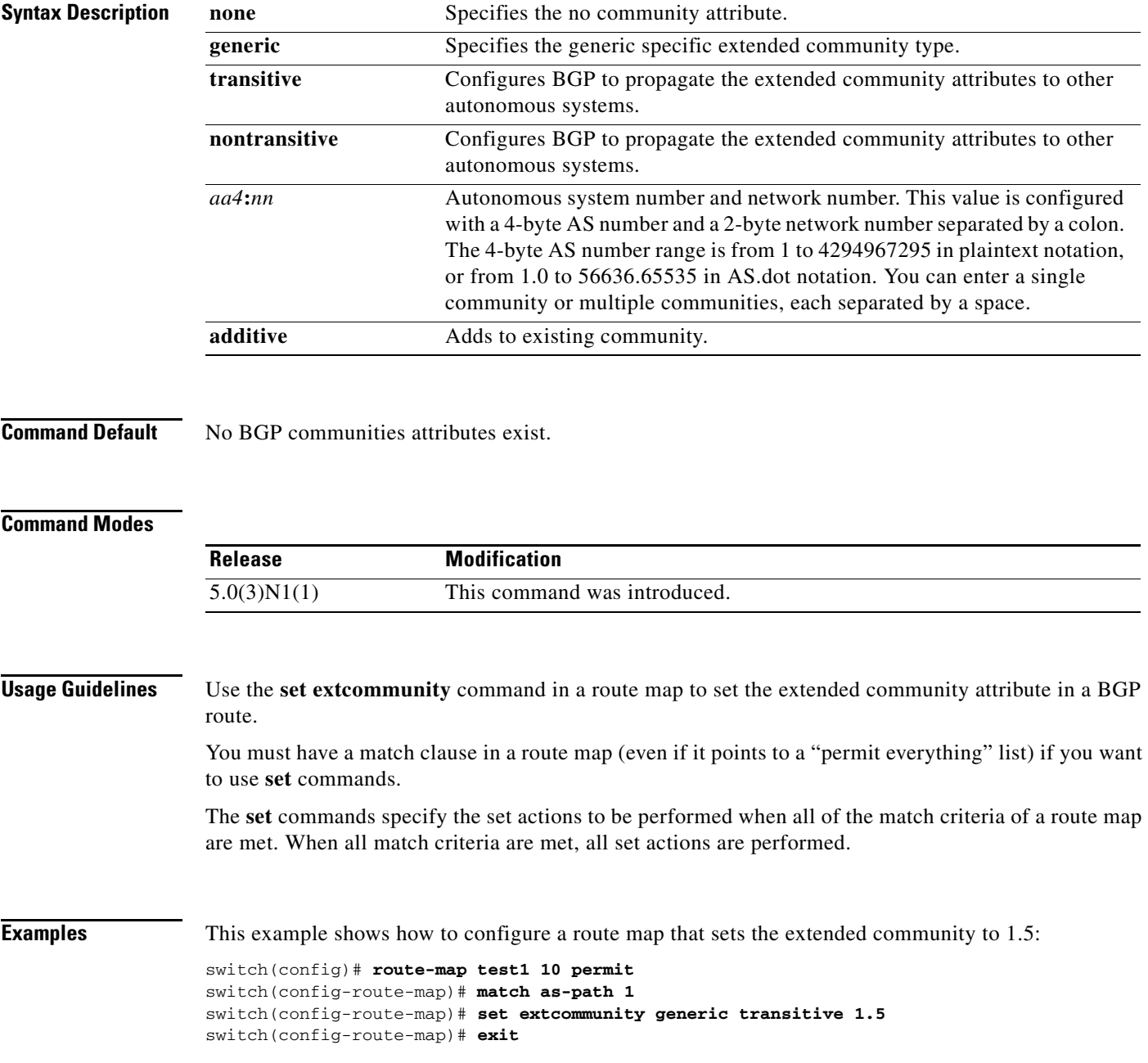

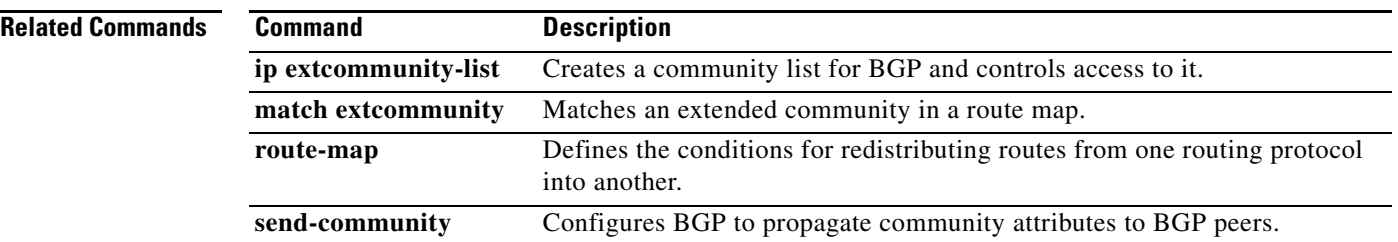

# **set extcomm-list delete**

To remove extended communities from the extended community attribute of an inbound or outbound Border Gateway Protocol (BGP) update, use the **set extcomm-list delete** command. To remove a previous **set extcomm-list delete** command, use the **no** form of this command.

**set extcomm-list** *community-list-name* **delete**

**no set extcomm-list**

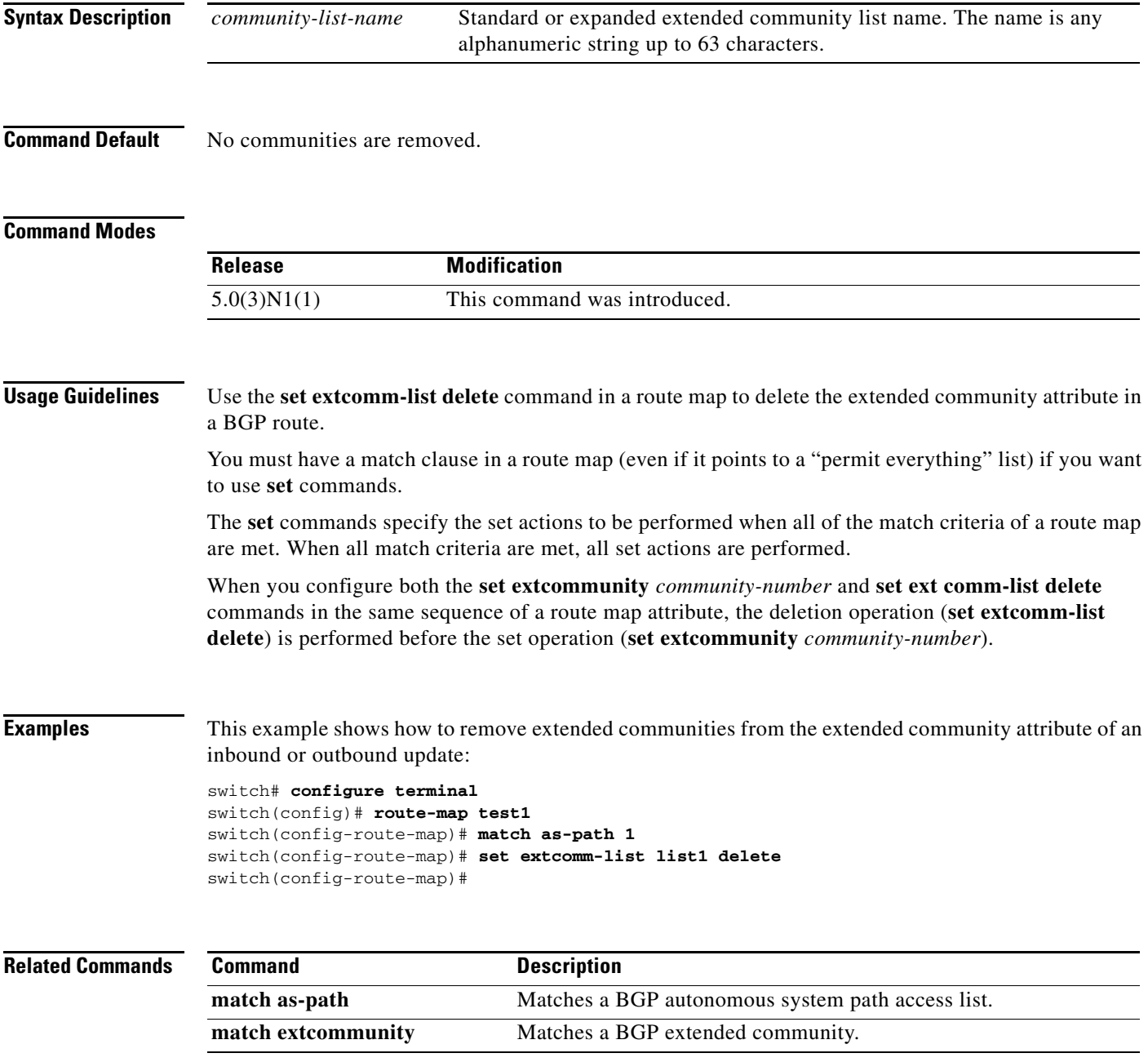

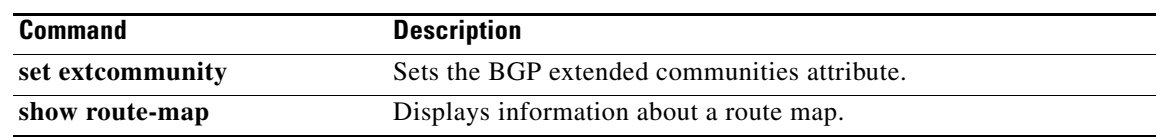

# **set local-preference**

To specify a preference value for the autonomous system path, use the **set local-preference** command. To delete an entry, use the **no** form of this command.

**set local-preference** *number-value*

**no set local-preference** *number-value*

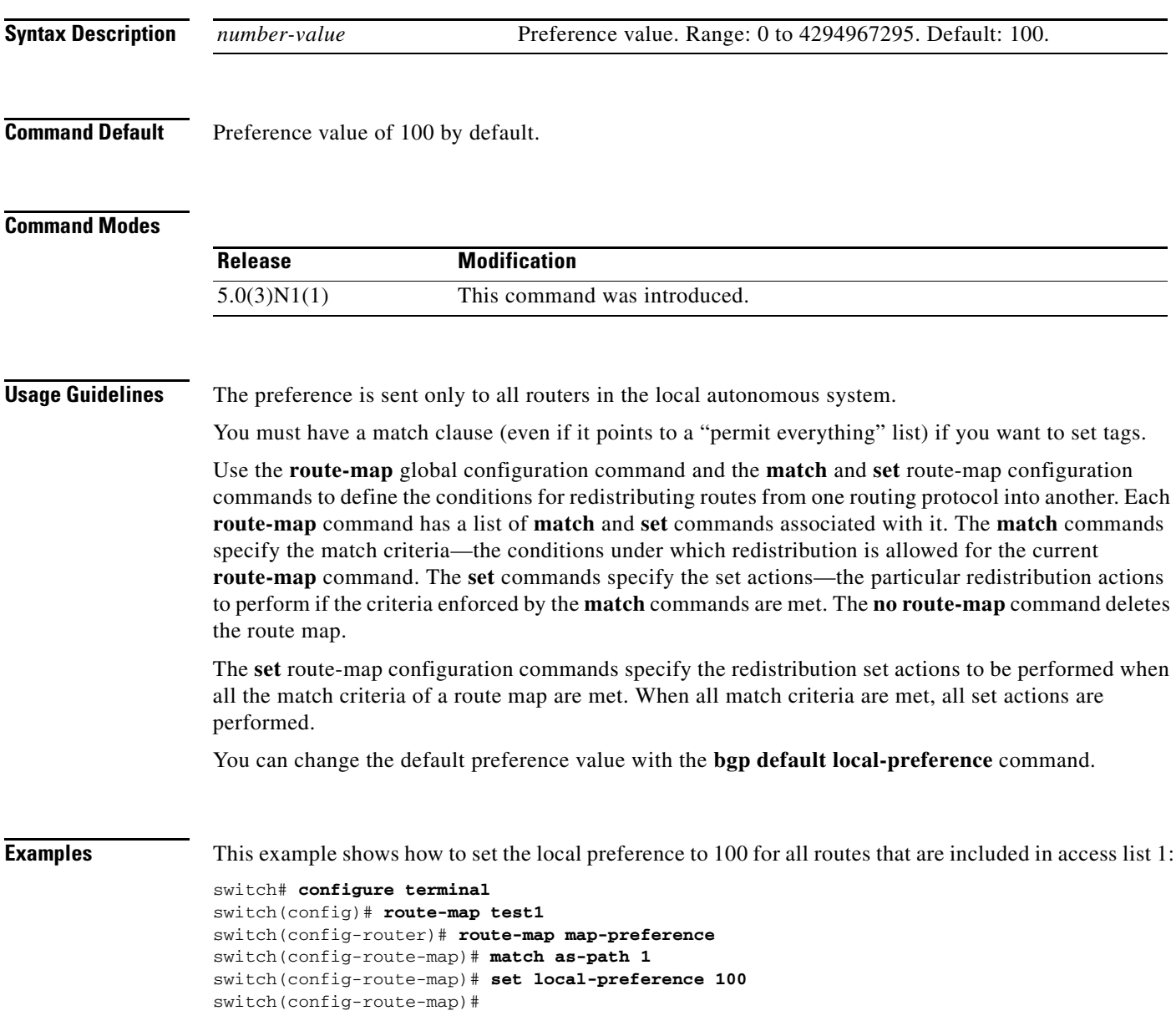

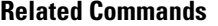

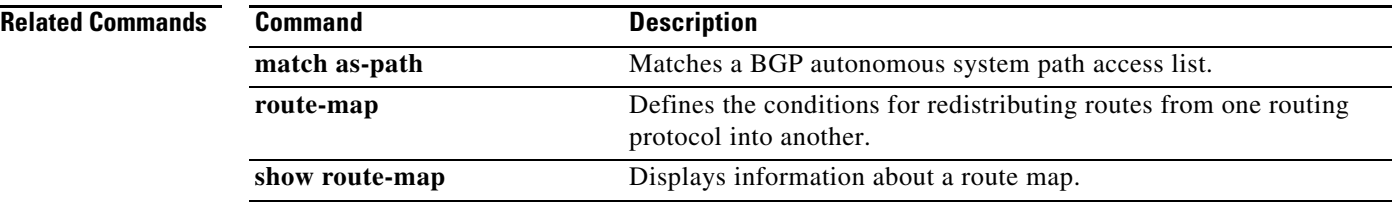

**The Contract of the Contract of the Contract of the Contract of the Contract of the Contract of the Contract of the Contract of the Contract of the Contract of the Contract of the Contract of the Contract of the Contract** 

#### *Send comments to nexus5k-docfeedback@cisco.com*

# **set metric**

To set the metric value for a routing protocol, use the **set metric** command. To return to the default metric value, use the **no** form of this command.

**set metric** [**+** | **-**] *bandwidth-metric* 

**set metric** *bandwidth-metric* [*delay-metric reliability-metric load-metric mtu*]

**no set metric**

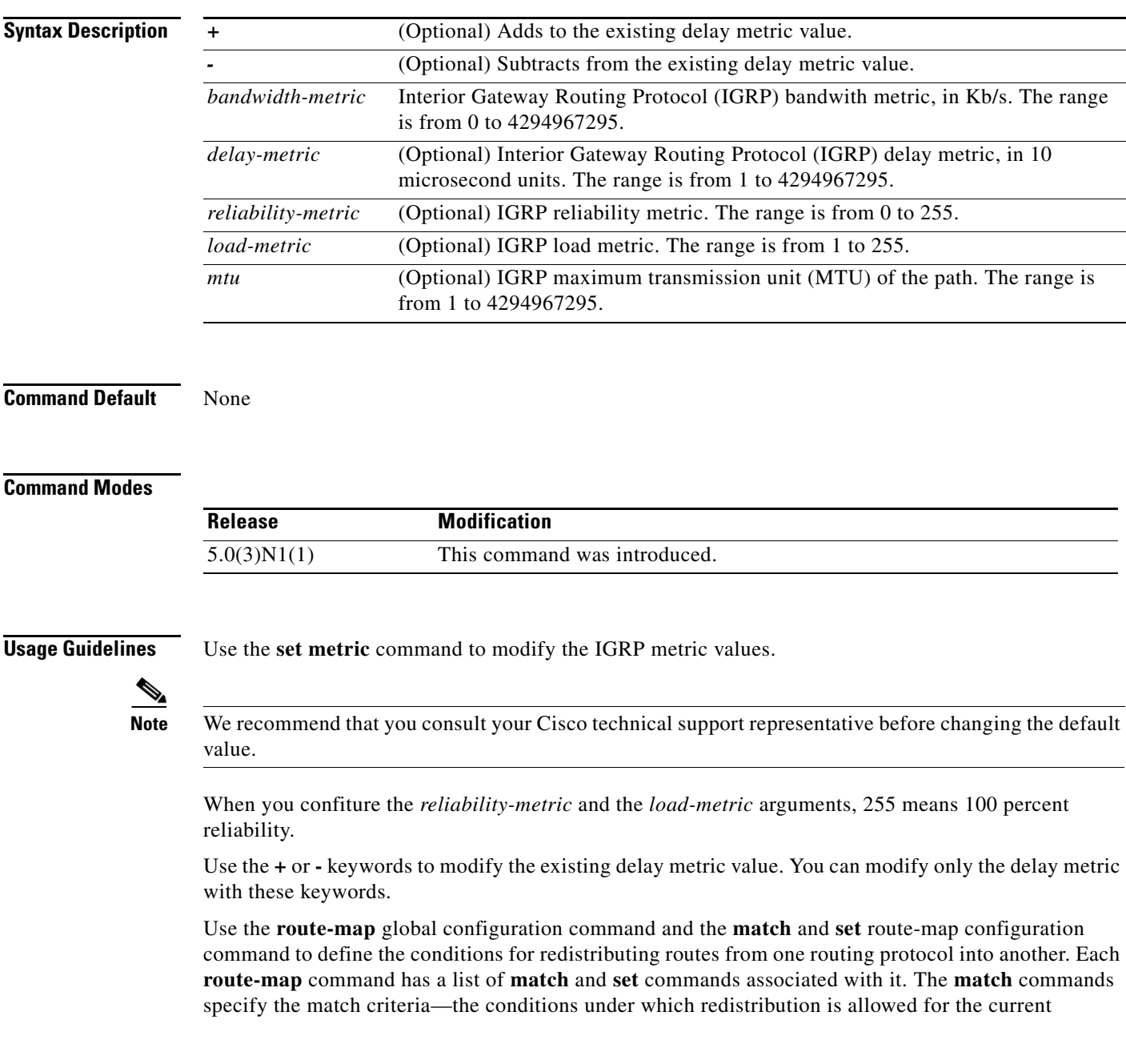

**route-map** command. The **set** commands specify the set actions—the particular redistribution actions to perform if the criteria enforced by the **match** commands are met. The **no route-map** command deletes the route map.

The **set** route-map configuration commands specify the redistribution set actions to be performed when all the match criteria of a route map are met. When all match criteria are met, all set actions are performed.

**Examples** This example shows how to set the bandwith metric value for the routing protocol to 100:

```
switch# configure terminal
switch(config)# route-map set-metric
switch(config-route-map)# set metric 100
switch(config-route-map)#
```
This example shows how to increase the bandwith metric value for the routing protocol by 100:

```
switch# configure terminal
switch(config)# route-map set-metric
switch(config-route-map)# set metric +100
switch(config-route-map)#
```
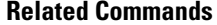

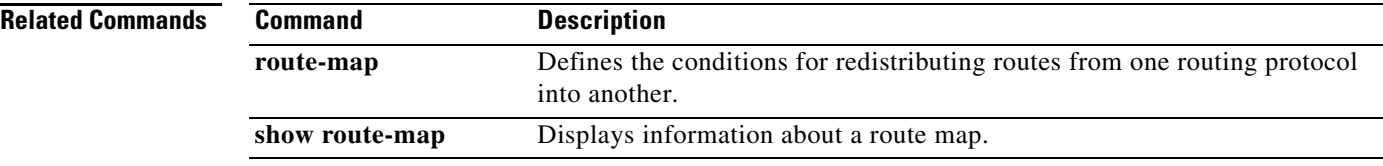

# **set metric-type**

To set the metric type for the destination routing protocol, use the **set metric-type** command. To return to the default, use the **no** form of this command.

**set metric-type** {**internal** | **type-1** | **type-2**}

**no set metric-type** {**internal** | **type-1** | **type-2**}

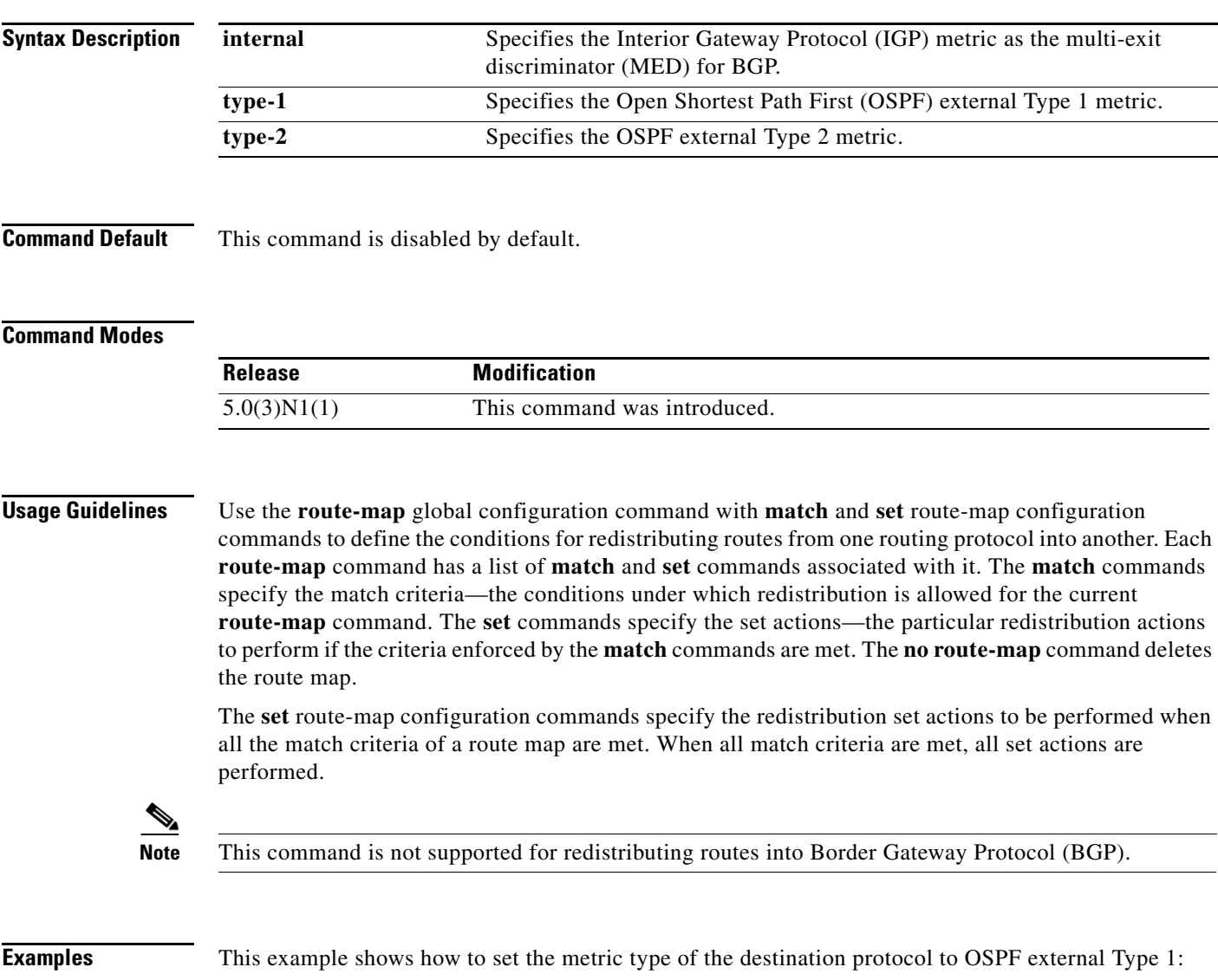

```
switch# configure terminal
switch(config)# route-map map-type
switch(config-route-map)# set metric-type type-1
switch(config-route-map)#
```
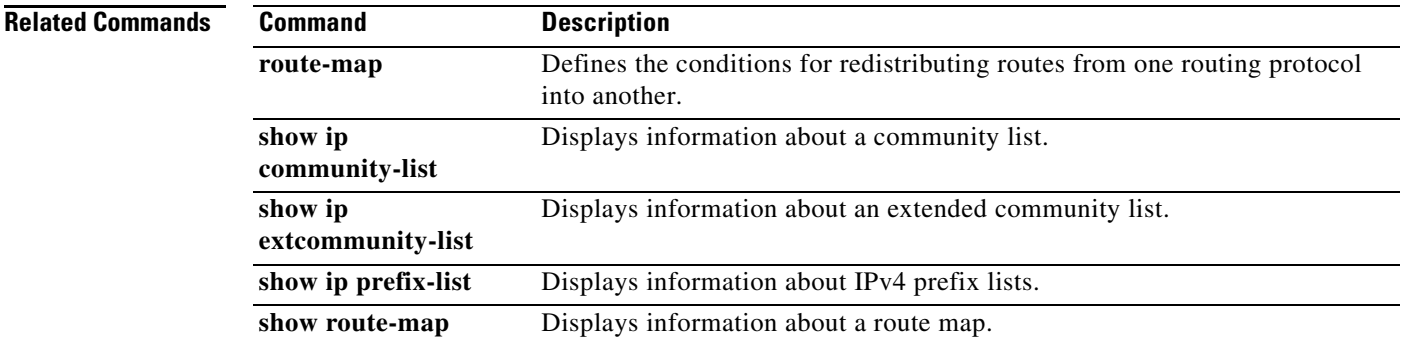

# **set origin**

To set the Border Gateway Protocol (BGP) origin code, use the **set origin** command. To delete the entry, use the **no** form of this command.

**set origin** {**egp** *as-num* [:*as-num*] | **igp** | **incomplete**}

**no set origin**

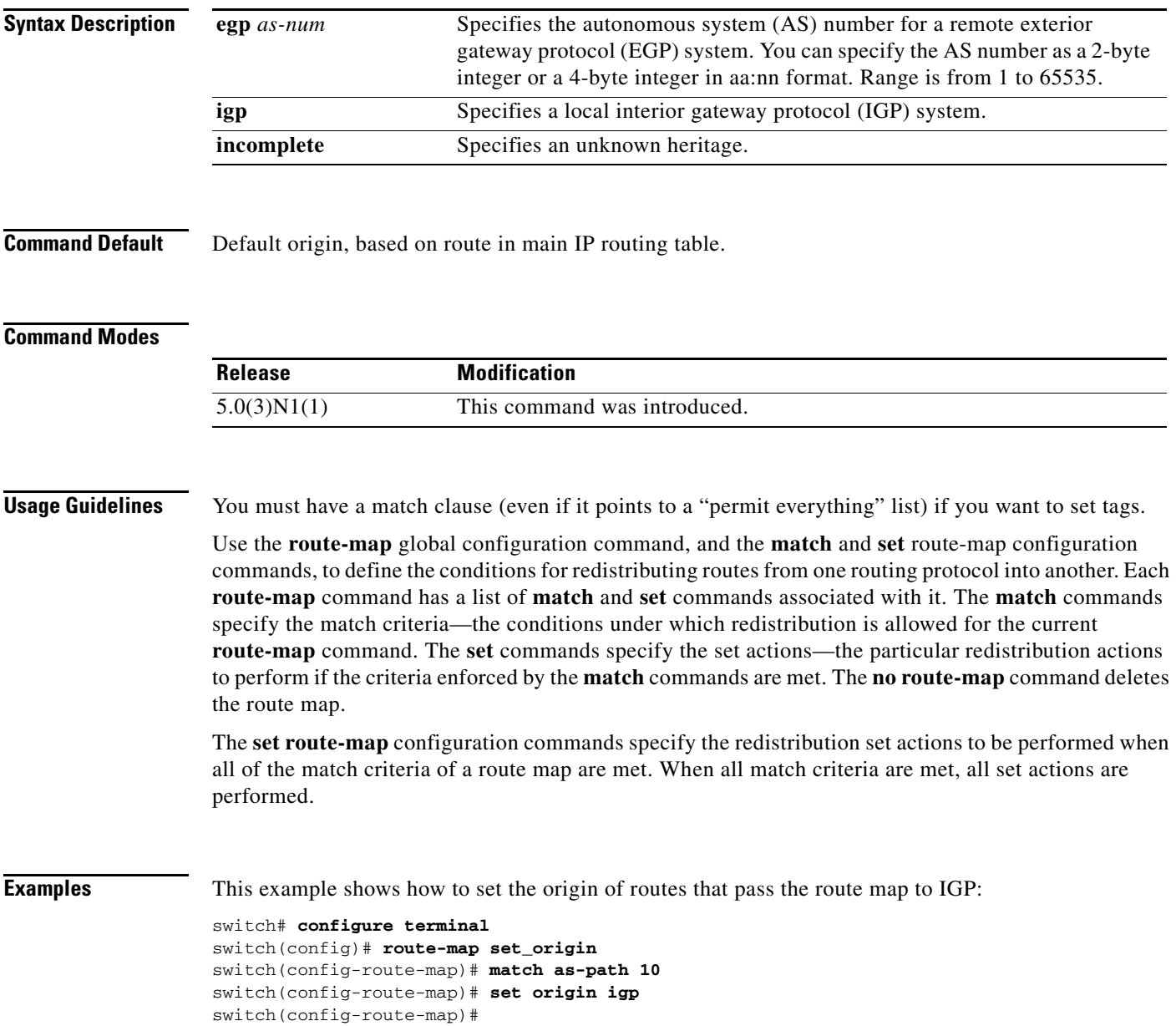

#### **Related Commands**

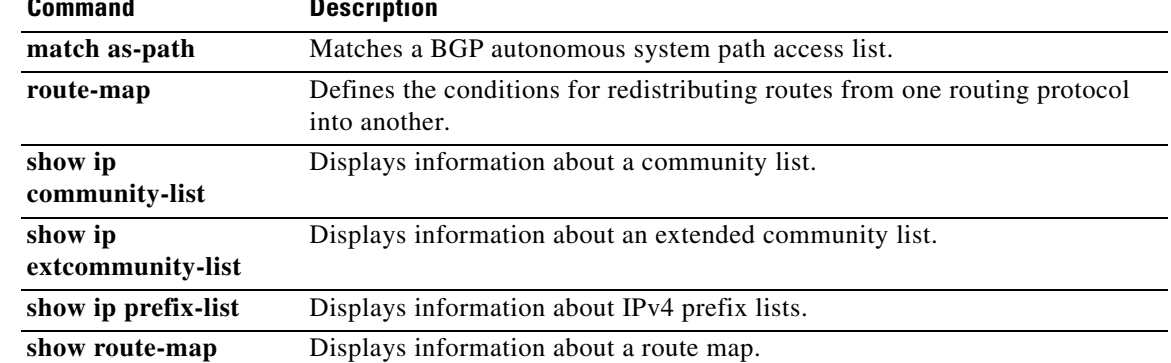

a ka

#### *Send comments to nexus5k-docfeedback@cisco.com*

### **set tag**

To set a tag value of the destination routing protocol, use the **set tag** command. To delete the entry, use the **no** form of this command.

**set tag** *tag-value*

**no set tag** *tag-value*

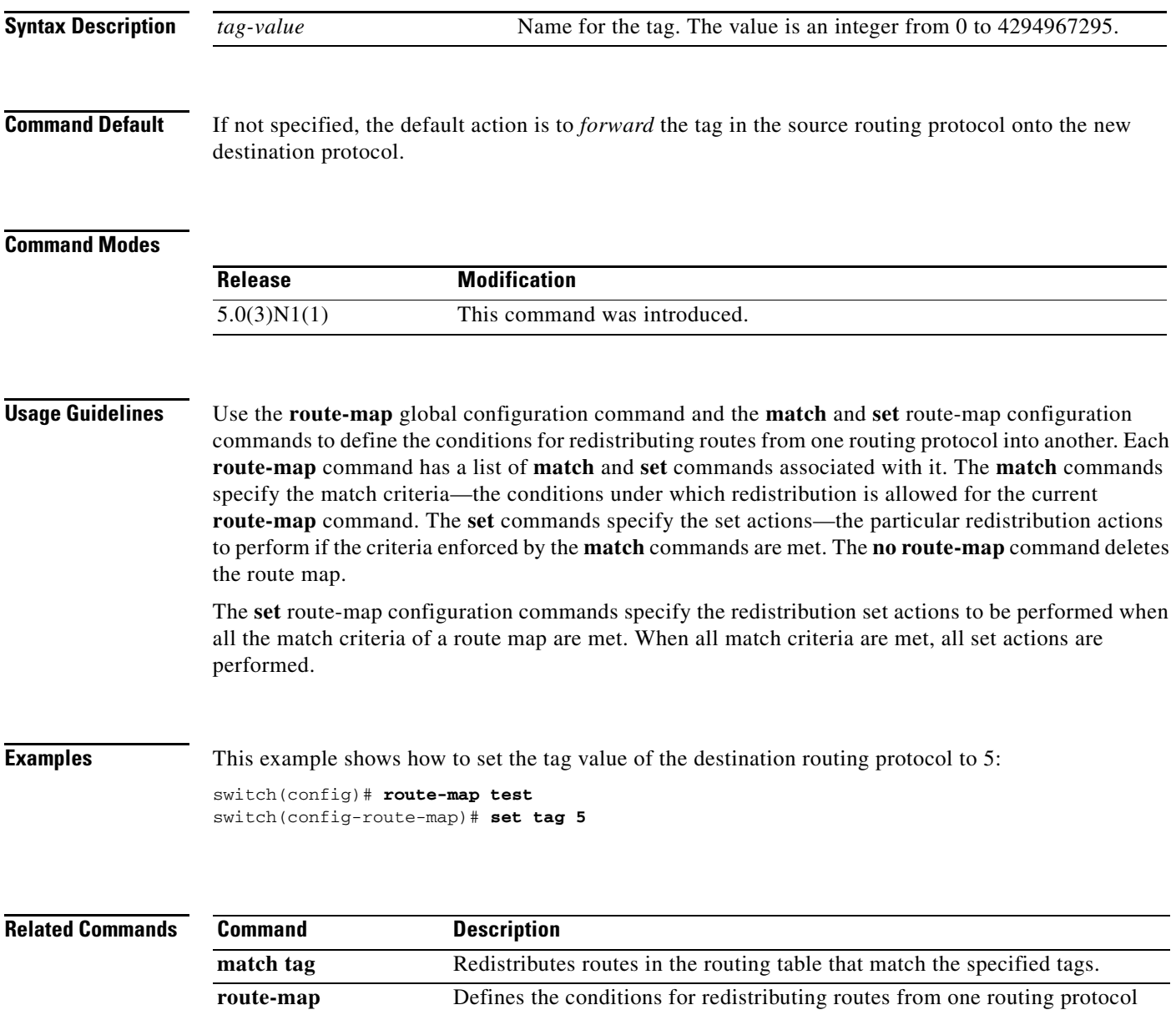

into another.

# **set weight**

To specify the Border Gateway Protocol (BGP) weight for the routing table, use the **set weight** command. To delete an entry, use the **no** form of this command.

**set weight** *number*

**no set weight** [*number*]

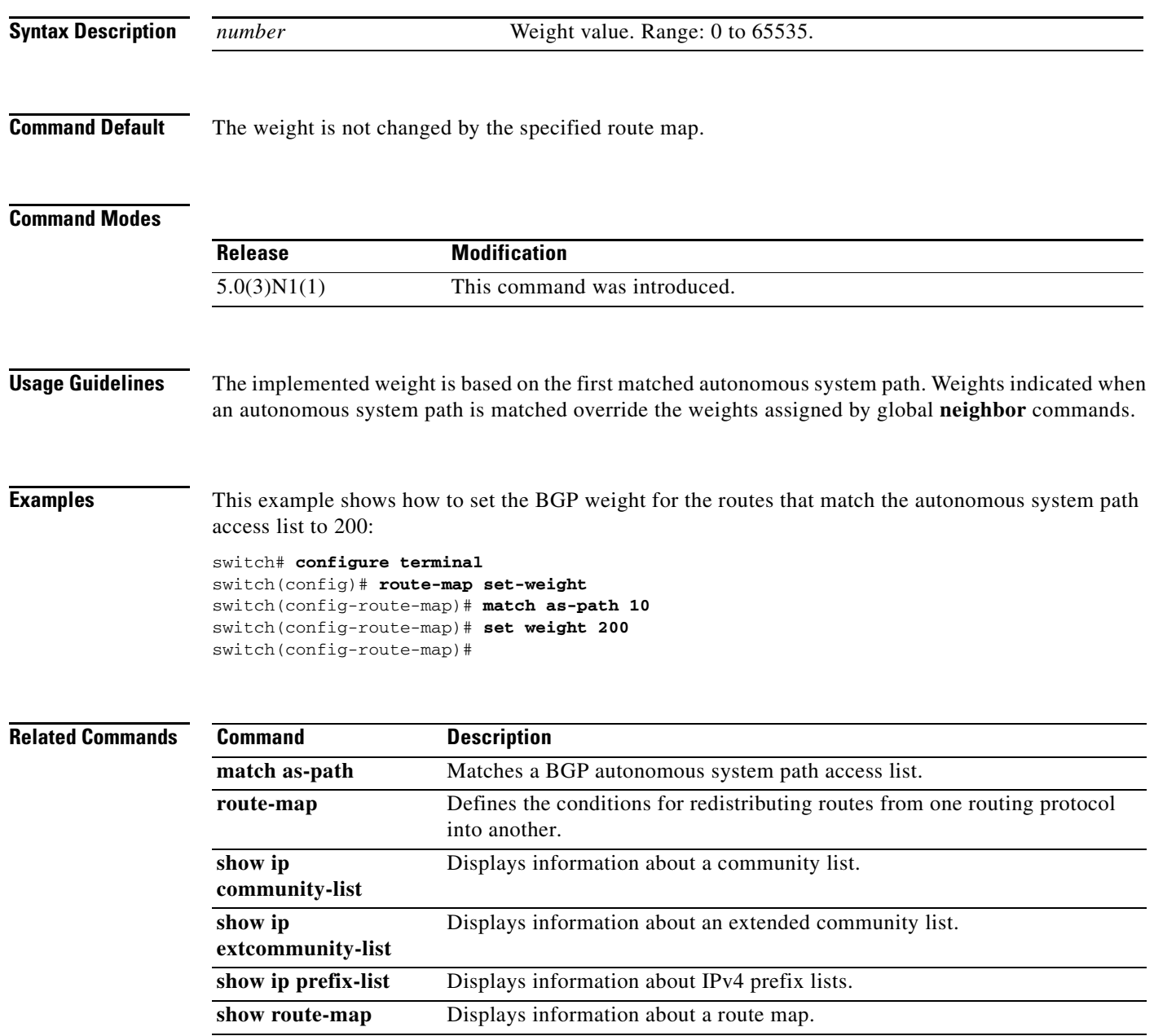

# **shutdown (BGP)**

To shut down an instance of the Border Gateway Protocol (BGP), use the **shutdown** command. To disable this function, use the **no** form of this command.

**shutdown**

**no shutdown**

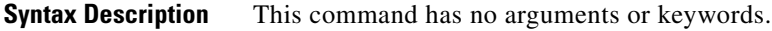

**Command Default** Enabled

#### **Command Modes**

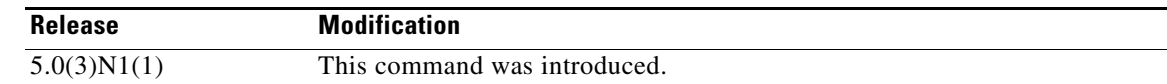

**Usage Guidelines** Use the **shutdown** command to disable an instance of BGP without removing the configuration. This command requires the LAN Enterprise Services license.

**Examples** This example shows how to disable BGP 64496: switch# **configure terminal** switch(config)# **router bgp 64496** switch(config-router)# **shutdown** switch(config-router)#

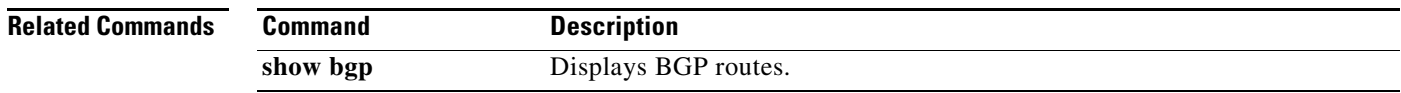

# **soft-reconfiguration inbound (BGP)**

To configure the switch software to start storing Border Gateway Protocol (BGP) peer updates, use the **soft-reconfiguration** command. To not store received updates, use the no form of this command.

**soft-reconfiguration inbound**

**no soft-reconfiguration inbound**

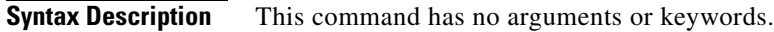

**Command Default** Disabled

**Command Modes** Neighbor address-family configuration mode

route refresh capability.

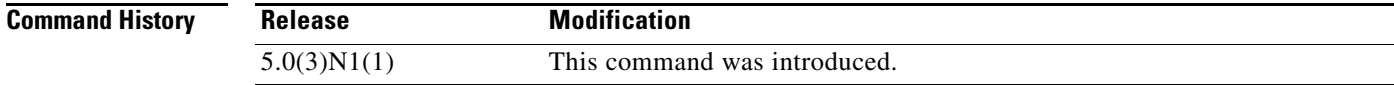

#### **Usage Guidelines** Entering this command starts the storage of updates, which is required to do inbound soft reconfiguration. To use soft reconfiguration, or soft reset, without preconfiguration, both BGP peers must support the soft

**Examples** This example shows how to configure the soft reconfiguration on the neighbor at 192.168.0.1:

```
switch# configure terminal
switch(config)# router bgp 102
switch(config-router)# neighbor 192.168.0.1 remote-as 201
switch(config-router-neighbor)# address-family ipv4 unicast
switch(config-router-neighbor-af)# soft-reconfiguration inbound
switch(config-router-neighbor-af)#
```
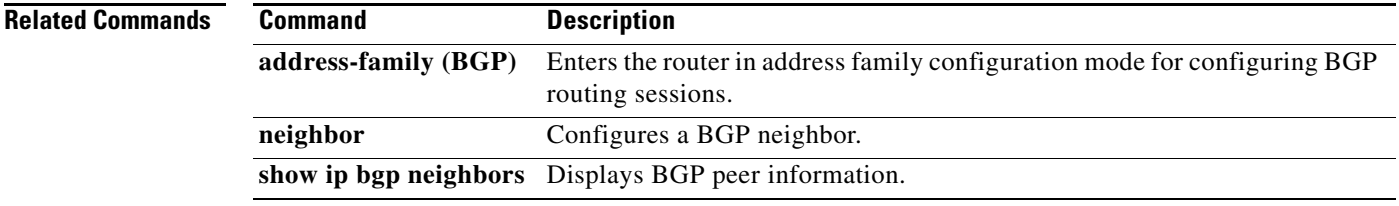

# **suppress-inactive**

To advertise the active routes to a Border Gateway Protocol (BGP) peer only, use the **suppress-inactive**  command. To remove the restriction, use the **no** form of this command. To return to the default setting, use the **default** form of this command.

#### **suppress-inactive**

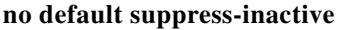

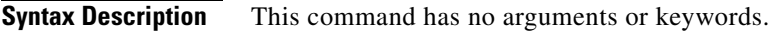

**Command Default** BGP advertises routes to a peer as soon as they are installed in the local routing table, even if the routes are not the active routes in the table.

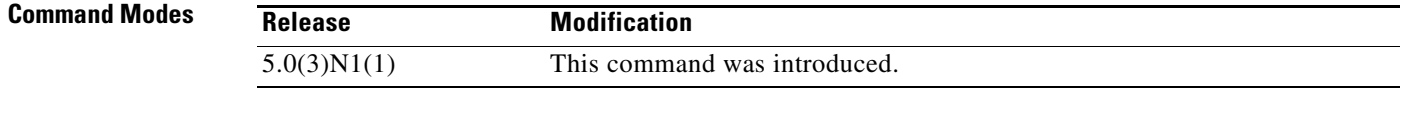

**Usage Guidelines** Use the **suppress-inactive** command to advertise only active routes to a BGP peer.

This command requires the LAN Enterprise Services license.

**Examples** This example shows how to create a summary address. The path advertised for this route is an autonomous system set consisting of all elements contained in all paths that are being summarized.

> switch# **configure terminal** switch(config)# **router bgp 64496** switch(config-router)# **neighbor 192.0.2.1/8 remote-as 64497** switch(config-router-neighbor)# **address-family ipv4 unicast** switch(config-router-neighbor af)# **suppress-inactive** switch(config-router-neighbor af)#

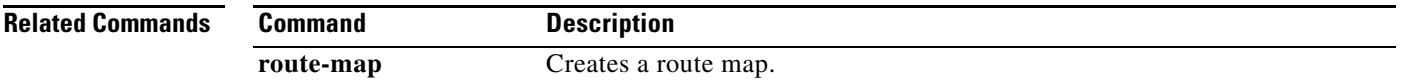

Г